# **Environments** Pal

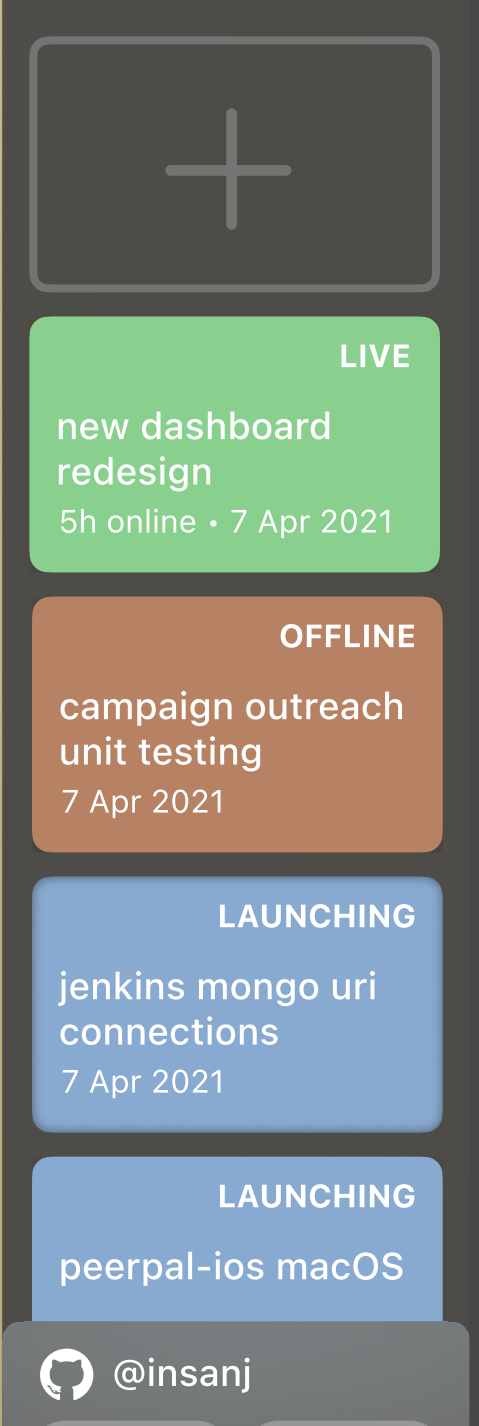

Refresh  $\bigcup$  Sign Out

# Environment Launch Stop jenkins mongo uri connections

Launched 3:00 PM 7 Apr 2021

**Status** 

#### Launching...  $\bullet$

Your Pal environment is being launched. This should take about a minute. All the necessary Docker containers are being created for each repo, once they are accessible, you will see them below.

# **Containers**

# ScopeDevs/scopewebtool

 $\rightarrow$  staging #a1b2c3 update README.md

#### ScopeDevs/scopeapi

 $\rightarrow$  master #z1x2y3 change .env to match... localhost:8080

scopeapi.ngrok.io

Logs

Reset

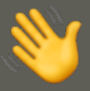

# Pal is almost ready! There are 3 tools you may need.

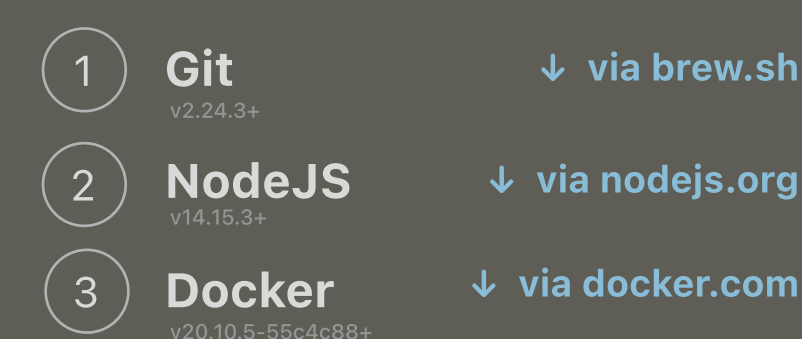

## Open Pal

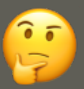

# Pal is almost ready! We need you to double check.

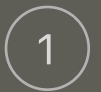

# **Git** has access to ScopeDevs.

To keep things simple, **Pal** uses your existing Git account for cloning and pulling the latest content from Github.

Open a new **Terminal** window and check if git is signed in.

# Open Pal

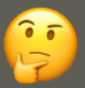

# Pal is almost ready! We need you to double check.

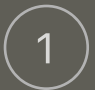

#### Docker is running.

Make sure Docker has been started before using Pal. Once downloaded, you can run Docker by simply opening the Docker app. You can also manually inspect networks, containers, and images in the Docker Dashboard if need be.

### Open Pal

#### ScopeDevs/scopewebtool **Enabled**  $\rightarrow$  staging

Available Branches

master

exampleBranchName

feature/anotherExample